# **Writing Documentation for ArtiSynth**

**John Lloyd** Last updated: April, 2018

# **Contents**

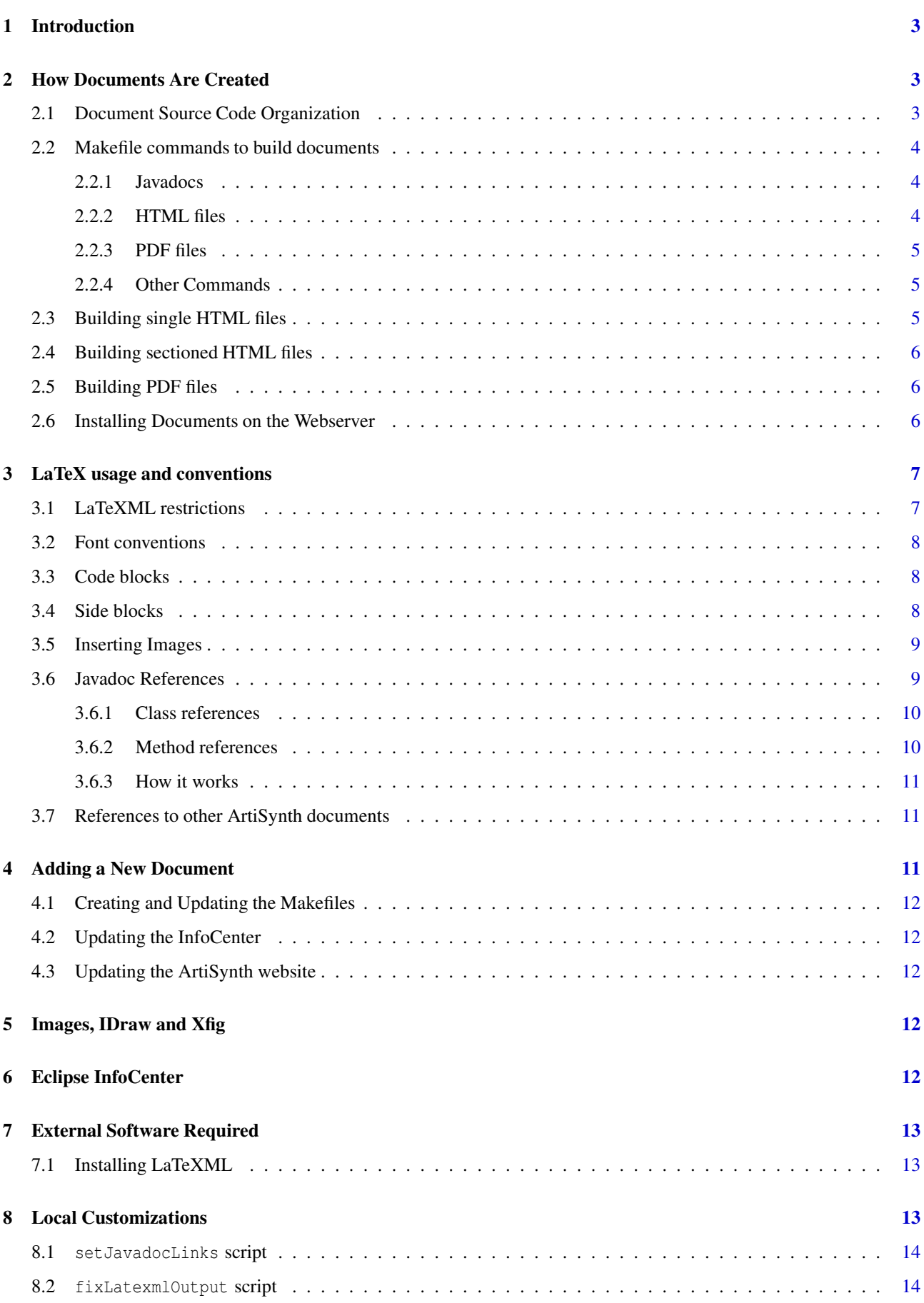

# <span id="page-2-0"></span>**1 Introduction**

This document describes how to write and modify the main ArtiSynth documentation set. It explains where the documentation sources are kept, how they are converted into HTML or PDF files, what external software is required, and what special conventions are used.

<span id="page-2-1"></span>In addition to the main documentation described here, there may be additional documentation available at [www.artisynth.org.](http://www.artisynth.org)

# **2 How Documents Are Created**

ArtiSynth documentation is written using LaTeX, and converted into either PDF files, single HTML files for direct browser viewing, or sectioned HTML files for viewing within an Eclipse InfoCenter (Section [6\)](#page-11-4). PDF files are built using latex, dvips and eps2pdf as described in Section [2.5.](#page-5-1) Single and sectioned HTML files are built using LaTeXML [\(dlmf.nist.gov/LaTeXML\)](http://dlmf.nist.gov/LaTeXML/), as described in Sections [2.3](#page-4-2) and [2.4.](#page-5-0)

Makefiles are used to organize the commands and options needed to build these different outputs. As such, documentation is most easily built on systems that support *GNU make*, such as Linux, MacOS, or Windows running Cygwin or some other Unix-like shell.

The format for PDF output is based on that used by the [DocBook](http://www.docbook.org) project, while the style for HTML files is based on that used by [AsciiDoc.](http://www.methods.co.nz/asciidoc)

The usual workflow when editing or changing an ArtiSynth document is:

- Edit the .tex file in a text editor
- Run make html and/or make pdf to build HTML or PDF files (Section [2.2\)](#page-3-0)
- If appropriate, run make install to install the files on the ArtiSynth webserver (Section [2.6\)](#page-5-2)
- Examine the output using a browser or PDF reader

## <span id="page-2-2"></span>**2.1 Document Source Code Organization**

The sources for the various books and articles that make up the documentation are located in subdirectories in <ARTISYNTH\_HOME>/doc. For example, the sources for this document are located in <ARTISYNTH\_HOME>/doc/documentation, and the source file itself is called documentation.tex. By convention, if a document contains images, then its image files are stored in a sub-directory called images.

Additional subdirectories of doc include:

misc/

Contains miscellaneous and older documentation, including text files.

javadocs/

Contains the Javadoc API documentation.

html/

Contains the HTML output produced by LaTeXML.

pdf/

Contains the PDF files.

texinputs/

Contains input and style files used by LaTeX.

style/

Contains CSS style sheets.

#### <span id="page-3-0"></span>**2.2 Makefile commands to build documents**

Each documentation source directory contains a Makefile, which implements a few basic commands to build PDF and/or HTML output files from the LaTeX source files. To use the Makefile commands, you need to be on a system that supports *GNU make*. This includes Linux, MacOS, and Windows with Cygwin installed.

#### <span id="page-3-1"></span>**2.2.1 Javadocs**

Java API documentation is built in the directory <ARTISYNTH\_HOME>/doc/javadocs by running the command

> make javadocs

<span id="page-3-2"></span>from within the directory <ARTISYNTH\_HOME>/doc.

#### **2.2.2 HTML files**

To build a single HTML file for a particular source document, run the command

> make html

within that document's source directory. This will build the HTML file, as described in Section [2.3,](#page-4-2) and place it in a subdirectory under <ARTISYNTH\_HOME>/doc/html. It will also copy over any required image files.

If the documentation contains Javadoc API references, using the  $\iota$  avaclass or  $\iota$  avamethod commands described in Section [3.6,](#page-8-1) then it is necessary to ensure that the Javadocs are built and up-to-date (Section [2.2.1\)](#page-3-1). Otherwise, links to the specified Javadocs may not be found, resulting in warning messages that look like

```
...
WARNING: class maspack.properties.HasProperties not found
Can't open ../javadocs/maspack/properties/HasProperties.html: No such file or directory
WARNING: class maspack.properties.HasProperties not found for method getProperty
WARNING: class maspack.properties.Property not found
...
```
To build subsectioned HTML files for a viewing a source document within an Eclipse InfoCenter, run the command

> make infocenter

This will build HTML files for the document subsections, along with a table of contents for use by InfoCenter, as described in Section [2.4,](#page-5-0) and place them in a subdirectory under <ARTISYNTH\_HOME>/doc/html. The table of contents file is an XML file and will generally have the name <document>Toc.xml, where <document> is the base name of the source document.

To build single or sectioned HTML files for *all* the documentation, you can run the commands

> make HTML

or

> make INFOCENTER

from within the documentation root directory <ARTISYNTH\_HOME>/doc.

#### <span id="page-4-0"></span>**2.2.3 PDF files**

To build a PDF file for a document, you can use the command

> make pdf

within that document's source directory. This will build a PDF file, as described in Section [2.5,](#page-5-1) and copy it into the directory <ARTISYNTH\_HOME>/doc/pdf.

To build PDF files for *all* the documentation, you can run the command

> make PDF

<span id="page-4-1"></span>from within the documentation root directory <ARTISYNTH\_HOME>/doc.

#### **2.2.4 Other Commands**

Within a document's directory, the simple command

> make

will build both HTML *and* PDF output files.

By way the make operates, output will usually only be built when the output file does not exist or when it's older than the corresponding .tex source file. To ensure execution of a particular make command within a document's source directory, you can precede it with

> make clean

which will remove all extraneous and output files. Likewise, to clean *all* documents, you can run

> make CLEAN

from within the documentation root directory <ARTISYNTH\_HOME>/doc.

#### Finally, the command

> make all

from within the documentation root directory, is equivalent to

<span id="page-4-2"></span>> make javadocs PDF HTML INFOCENTER

#### **2.3 Building single HTML files**

A single HTML file for a document is built using LaTeXML (Section [7.1\)](#page-12-1), plus some additional post-processing. For a document file document.tex, located in the source directory <ARTISYNTH\_HOME>/doc/document, a typical command sequence executed from within the source directory would look like this:

```
latexml document .tex > document .xml
latexmlpost --mathimages --format= html4 --css =../ style/artisynth .css \
   --destinatiom =../ html /document / document .html
postprocessLatexml --jdocDir ../ javadocs --jdocUrl ../../ javadocs \
   --docBase .. ../html/document/document.html
```
latexml and latexmlpost are both commands supplied with LaTeXML. The former converts LaTeX input into an XML file, which the latter then converts into HTML, with the result being placed into <ARTISYNTH\_HOME>/doc/html/document/docu

The command postprocessLatexml is a script defined in <ARTISYNTH\_HOME>/bin which does further post-processing on the HTML file. It does this by invoking two Perl scripts, setJavadocLinks and fixLatexmlOuput, described in detail in Section [8,](#page-12-2) which correctly set URL links to other parts of the documentation and fix some minor issues with the HTML produced by LaTeXML. The arguments --jdocDir, --jdocUrl and --docBase are passed directly to setJavadocLinks.

#### <span id="page-5-0"></span>**2.4 Building sectioned HTML files**

For use with InfoCenter (Section [6\)](#page-11-4), the HTML output for a document needs to be split into multiple files corresponding to different chapters and sections. This is done with LaTeXML, using a command sequence similar to that described in Section [2.3:](#page-4-2)

```
latexml document.tex > document.xml
latexmlpost --mathmathimages --format=html4 --css=../style/artisynth.css \
   --splitat=section --destinatiom =../ html /document / document .html
postprocessLatexml --jdocDir ../ javadocs --jdocUrl ../../ javadocs \
   --docBase https :// www.artisynth .org/doc/info ../ html / document /*. html
```
The main differences are the --splitat=section option to latexmlpost, causing the HTML to be split into multiple files at the section level, and, for postprocessLatexml, the specification of --docBase as https://www.artisynth.org/doc/info, which will cause references to other manuals to be routed through the InfoCenter URL.

InfoCenter also requires an XML file describing the document's table contents. This is generated from the file documentToc.html (produced by latexmlpost), using the standalone Java program

<span id="page-5-1"></span>artisynth.core.util.BuildInfoCenterToc

## **2.5 Building PDF files**

A PDF file for a document is built using latex, dvips, some PostScript post-processing, and ps2pdf. For a document file document.tex, located in the source directory <ARTISYNTH\_HOME>/doc/document, a typical command sequence executed from within the source directory would look like this:

```
latex document.tex
latex document.tex
dvips -j0 document
setJavadocLinks --postscript --out tmpfile.ps --jdocDir ../javadocs \
   --jdocUrl https://www.artisynth.org/doc/javadocs --docBase doc/pdf document.ps
mv tmpfile.ps document .ps
ps2pdf document .ps
```
latex is called twice to resolve references, and then dvips converts the DVI file into PostScript. The  $-i0$  option is passed to dvips because partial font loading sometimes causes missing letters in fonts embedded image files. After the PostScript is produced, it is postprocessed by the Perl script set JavadocLinks (Section [8.1\)](#page-13-0) to correctly set URL links to other parts of the documentation. The modified PostScript is then converted to PDF using ps2pdf.

The reason for converting LaTeX to PostScript, instead of PDF directly, is because set JavadocLinks does not work on PDF files.

#### <span id="page-5-2"></span>**2.6 Installing Documents on the Webserver**

Once you have built the documentation, you may wish to install it on the ArtiSynth webserver. In order to do this, you need

- 1. An account on the ArtiSynth webserver (which is currently www.artisynth.org). To ensure proper file access, this account should be a member of the group www-data.
- 2. The environment variable ARTISYNTH\_WEB\_ACCOUNT set to your username on that server, *if* that username is different from the username on your local machine.
- 3. ssh and rsync installed on your local machine.

Then, from within a given documentation subdirectory, the make command

> make install\_html

will build all the HTML output associated with that directory and install it on the ArtiSynth webserver. Likewise, the command

> make install\_pdf

will build and install the PDF output, and

> make install

will install both HTML and PDF.

From the main documentation directory <ARTISYNTH\_HOME>/doc, you can build and install *all* the HTML and PDF documentation with the command

> make install

HTML and PDF can also be built and installed separately with the individual commands

> make install\_html > make install\_pdf

Also, from within <ARTISYNTH\_HOME>/doc, the command

```
> make install_javadocs
```
will install the Javadocs. Note that install javadocs assumes you have already built the Javadocs, which as described above you can do using the command

> make javadocs

All of these installation commands work by using rsync to copy the files and ssh to then correctly set the permissions of the copied files. If you don't have an SSH key arranged between your local machine and the webserver, this will generally require you to enter a password twice.

## <span id="page-6-1"></span><span id="page-6-0"></span>**3 LaTeX usage and conventions**

## **3.1 LaTeXML restrictions**

All documentation is written in LaTeX, and conversion to HTML is done using [LaTeXML](http://dlmf.nist.gov/LaTeXML/) (Section [7.1\)](#page-12-1). Currently, version 0.8.0 or higher of LaTeXML is required; see Section [7.](#page-12-0)

LaTeXML supports many, but not all, of the commonly used LaTeX packages. Therefore, in some circumstance, it may be useful to conditionalize the LaTeX source to use different input depending on whether HTML or PDF output is being produced. Producing HTML implies the use of LaTeXML, which can be detected using the \iflatexml conditional, as in:

```
\ iflatexml
  do things in a conventional way that LaTeXML can deal with
\else
   \fancydancy {use some LaTeX package that LaTeXML can 't handle}
\left\{ \begin{array}{c} f \\ f \end{array} \right\}
```
Some specific problems with LaTeXML at the time of this writing include:

• For item entries within a description list ( \begin{description} ... \end{description}), it may sometimes be necessary to add a \mbox{} macro after the item label, as in

```
\item[labelForItem]\mbox{}
```
in order to ensure that the text following the label starts on a new line.

- LaTeXML does not place the title page date (specified using \date{}) on the titlepage. Instead, it is placed in the footer at the page bottom. As a work-around, we use \iflatex to leave \date empty and then place an explicit date at the top of the page.
- In some earlier versions of LaTeXML, blank lines were not properly handled in the lstlisting environment. This was fixed by post-processing the HTML output, as described in Section [8.2.](#page-13-1)
- In some cases, the first line in a lst listing environment may not appear, unless a  $\lceil \rceil$  is appended to the opening \begin{lstlisting}, as in

```
\begin{lstlisting}[]
... verbatim listing ...
\end{lstlisting}
```
• Some characters and character sequences (such as quotes, and the sequence ...) are converted into special unicode characters. This actually reduces the readability of code blocks, and so post-processing is used to replace the unicode characters with the originals (Section [8.2\)](#page-13-1).

## <span id="page-7-0"></span>**3.2 Font conventions**

Programmatic literals, such as class and method names, file names, command sequences, and environment variables are typeset in monospace, using {\tt monospace}. User interface literals, such as menu items, are typeset in sans-serif, using  $\{\succeq s\$  sans-serif}.

## <span id="page-7-1"></span>**3.3 Code blocks**

Small code blocks (typically one-line) are usually typeset using the verbatim environment, which produces output like this:

> short one line code or command line example

Longer code examples are typeset using the lstlisting environment (from the listings package), which surrounds the output in a colored box:

```
// Here is a longer code example
interface Property
{
   Object get () ;
   void set (Object value);
   Range getRange () ;
   HasProperties getHost () ;
   PropertyInfo getInfo () ;
}
```
#### <span id="page-7-2"></span>**3.4 Side blocks**

A special environment called sideblock is used to create admonition sections that contain special notes, warnings, or side information. The LaTeX source

```
\ begin{ sideblock }
Note: when producing PDF, the {\tt sideblock} environment
is implemented using commands from the {\tt color} and
{\ tt framed} packages. When producing HTML output , side blocks
are implemented internally using the
regular {\tt quote} environment, with the final appearance arranged
using the CSS stylesheet .
\end{ sideblock }
```
will produce output that looks like this:

Note: when producing PDF, the sideblock environment is implemented using commands from the color and framed packages. When producing HTML output, side blocks are implemented internally using the regular quote environment, with the final appearance arranged using the CSS stylesheet.

#### <span id="page-8-0"></span>**3.5 Inserting Images**

Image files are input using \includegraphics from the graphics package, using code fragments of the form

```
\ begin{ figure}
\ begin{ center}
  \includegraphics [] { images/ viewerToolbar }
\end{ center}
\ caption{The viewer toolbar .}%
```
When specifying the image file (e.g., images/viewerToolbar in the above example), the file extension is typically omitted, allowing the processing application (LaTeXML for HTML and latex for PDF) to determine the appropriate file type. LaTeXML generally requires .png, .jpg, .pdf or .eps (encapsulated PostScript) files, whereas latex, because we are using it to first create PostScript, is constrained to encapsulated PostScript (.eps). The Makefiles provide default rules for creating .eps files; see Section [5](#page-11-3) for details.

Our convention is to store image files in a subdirectory images of the documentation source directory. When building HTML output, these are copied automatically into the appropriate HTML target directory.

In some cases, good image appearance may require different image scalings, depending on whether HTML or PDF output is being produced. This is often true in particular for .png files, where for HTML one may not want any scaling at all (in order to get pixel-for-pixel reproduction). This can be achieved using  $\if$ latexml:

```
\ begin{ figure}
\ begin{ center}
   \iflatexml
     \includegraphics [] { images/ viewerToolbar }
   \else
     \includegraphics [width =2.5 in ]{ images/ viewerToolbar }
  \left\{ \begin{array}{c} f \\ f \end{array} \right\}\end{ center}
\ caption{The viewer toolbar .}%
```
## <span id="page-8-1"></span>**3.6 Javadoc References**

ArtiSynth is implemented in Java, and so much of the documentation refers to various Java classes and methods. It is therefore useful to include hyperlinks from the documentation to the actual Javadoc pages. Unfortunately, creating such a hyperlink can be rather tedious: If the Javadocs are rooted at http://www.artisynth.org/doc/javadocs, then a hyperlink to the class definition for maspack.matrix.MatrixNd must take the lengthy form

\href{http://www.artisynth.org/doc/javadocs/maspack/matrix/MatrixNd.html}{MatrixNd}

Method references are even worse, particularly if they contain arguments:

\href{http:// ... MatrixNd.html#mul(maspack.matrix.MatrixNd)}{MatrixNd.mul()}

To alleviate these problems, several LaTeX commands are provided that build Javadoc references automatically from simple class and method descriptions.

#### <span id="page-9-0"></span>**3.6.1 Class references**

The command \javaclass will create a Javadoc reference to a class from the class name itself. The LaTeX source

```
\javaclass { maspack. matrix. MatrixNd }, and \javaclass [maspack ] { matrix. MatrixNd }, and
\ javaclass [ maspack. matrix]{ MatrixNd }.
```
#### will produce the output

[maspack.matrix.MatrixNd,](https://www.artisynth.org/doc/javadocs/maspack/matrix/MatrixNd.html) and [matrix.MatrixNd,](https://www.artisynth.org/doc/javadocs/maspack/matrix/MatrixNd.html) and [MatrixNd.](https://www.artisynth.org/doc/javadocs/maspack/matrix/MatrixNd.html)

The name in the optional argument (between square brackets []) is prepended to the main argument to create a fully qualified class name, with only the main argument being used as the anchor text.

The names provided by the optional argument and the main argument are concatenated (with an intervening '.' character) to create a fully qualified class name that is used to produce the appropriate hyperlink to the Javadoc.

When referencing an inner class or enumerated type, one should separate the subclass name from the main class name with an escaped dollar sign  $\frac{1}{2}$  instead of a. character. This allows  $\iota$  avaclass to distinguish class name separators from package name separators (which need to be converted to file separators). The hash tags will be converted to dot characters on output.

For example, the LaTeX source

Use the \javaclass [maspack.matrix] { Matrix \\$WriteFormat } to control formatting.

will produce the output:

Use the [Matrix.WriteFormat](https://www.artisynth.org/doc/javadocs/maspack/matrix/Matrix.WriteFormat.html) to control formatting.

Complete control over the anchor test can be achieved using the \javaclassAlt macro, which takes two arguments: the class reference, and the visible text. So for example, the LaTeX source

```
Use the \javaclassAlt { maspack. matrix. Matrix\ $WriteFormat }{ WriteFormat }
to control formatting .
```
will produce the output:

Use the [WriteFormat](https://www.artisynth.org/doc/javadocs/maspack/matrix/Matrix.WriteFormat.html) to control formatting.

\javaclassAlt is also useful in cases where one needs to embed a # tag in the class reference, such as when referring to fields of an enumerated type. The # tag can be placed in the first argument, as in this example,

```
\ javaclassAlt { maspack. matrix. Matrix\ $WriteFormat \# CRS}{ WriteFormat .CRS} causes
the matrix to be written using the compressed row storage format.
```
which produces the output:

<span id="page-9-1"></span>[WriteFormat.CRS](https://www.artisynth.org/doc/javadocs/maspack/matrix/Matrix.WriteFormat.html#CRS) causes the matrix to be written using the compressed row storage format.

#### **3.6.2 Method references**

Methods can be referenced in a similar way using the command \javamethod, which takes a class name plus the name of a method and a (possibly abbreviated) argument signature. LaTeX source of the form

```
\javamethod { maspack . matrix . MatrixNd . mul() },
\javamethod [maspack.matrix] { MatrixNd . mul (MatrixNd) },
\javamethod [maspack.matrix.MatrixNd] { mul(MatrixNd, MatrixNd) }.
```
will produce output of the form

#### [maspack.matrix.MatrixNd.mul\(\),](https://www.artisynth.org/doc/javadocs/maspack/matrix/MatrixNd.html#mul-maspack.matrix.MatrixNd-) [MatrixNd.mul\(MatrixNd\),](https://www.artisynth.org/doc/javadocs/maspack/matrix/MatrixNd.html#mul-maspack.matrix.MatrixNd-) [mul\(MatrixNd,MatrixNd\).](https://www.artisynth.org/doc/javadocs/maspack/matrix/MatrixNd.html#mul-maspack.matrix.MatrixNd-maspack.matrix.MatrixNd-)

The argument signature does not need to contain the fully qualified type names of the arguments. In fact, if the method name is unique to the class, no argument list is needed at all; a simple () will suffice. Otherwise, if the method is overloaded, the argument signature should be composed of comma-separated entries, each of which partly matches the fully qualified type name of each argument.

For example,

```
\javamethod [maspack.matrix] { MatrixNd.mul (maspack.matrix. MatrixNd, maspack.matrix. ←
   MatrixNd) },
\javamethod [maspack.matrix] { MatrixNd.mul (matrix. MatrixNd, matrix. MatrixNd) },
\javamethod [maspack.matrix] { MatrixNd.mul (MatrixNd, MatrixNd) }.
```
will all produce references to the same method. In fact, if the method name and argument count is unique, then a set of commas indicating the number of arguments will be sufficient, as in \javamethodMatrixNd.mul(,).

To omit the argument signature from the anchor text, one can use the alternate command  $\iota$  avamethod\* instead, so that

```
Method reference with argument signature :
\ javamethod [maspack. matrix] { MatrixNd . mul(MatrixNd, MatrixNd) }, and without:
\javamethod*[maspack.matrix]{MatrixNd.mul(MatrixNd, MatrixNd)}.
```
will produce the output

Method reference with argument signature: [MatrixNd.mul\(MatrixNd,MatrixNd\),](https://www.artisynth.org/doc/javadocs/maspack/matrix/MatrixNd.html#mul-maspack.matrix.MatrixNd-maspack.matrix.MatrixNd-) and without: [MatrixNd.mul\(\).](https://www.artisynth.org/doc/javadocs/maspack/matrix/MatrixNd.html#mul-maspack.matrix.MatrixNd-maspack.matrix.MatrixNd-)

Finally, one may sometimes want complete control over the visible text associated with a method reference. For example, instead of [MatrixNd.mul\(MatrixNd,MatrixNd\),](https://www.artisynth.org/doc/javadocs/maspack/matrix/MatrixNd.html#mul-maspack.matrix.MatrixNd-maspack.matrix.MatrixNd-) one may wish to use [MatrixNd.mul\(M1,M2\).](https://www.artisynth.org/doc/javadocs/maspack/matrix/MatrixNd.html#mul-maspack.matrix.MatrixNd-maspack.matrix.MatrixNd-) One can do this using the command javamethodAlt, which requires two arguments (and does not take an optional argument):

\javamethodAlt {maspack.matrix.MatrixNd.mul(MatrixNd,MatrixNd) }{ MatrixNd.mul(M1,M2) }

The first argument specifies the class, method and arguments in enough detail to locate the link, and the second specifies the visible text.

#### <span id="page-10-0"></span>**3.6.3 How it works**

\javaclass and \javamethod both work by creating a call to \href with a placeholder link of the form

```
@JDOCBEGIN/<classOrMethodName>@JDOCEND
```
This propagates to the output HTML or PostScript file, which is then processed by the Perl script set JavadocLinks, as described in Section [8.1,](#page-13-0) to set the correct URL.

## <span id="page-10-1"></span>**3.7 References to other ArtiSynth documents**

Within a given document, one may sometimes wish to provide a link to another ArtiSynth document, such as the [Maspack Reference Manual.](https://www.artisynth.org/doc/pdf/maspack.pdf) This can be done using the macro \artisynthManual, for which the above reference to the Maspack manual was encoded as follows:

\artisynthManual { maspack }{ Maspack Reference Manual}

More generally, the macro takes the form

\artisynthManual [ docpath ]{ docname }{ text }

where docname is the root name of the document (e.g., maspack for maspack.tex), docpath is an optional argument giving the name of the directory containing the document, relative to <ARTISYNTH\_HOME>/doc, and text is the text associated with the hyperlink. If omitted, docpath is assumed to be the same as docname.

Internally, \artisynthManual works by creating a placeholder link containing the symbol @ARTISYNTHDOCBASE. This propagates to the output HTML or PostScript file, which is then processed by setJavadocLinks as described in Section [8.1.](#page-13-0)

# <span id="page-10-2"></span>**4 Adding a New Document**

If you're adding a completely new document (as opposed to modifying an existing one), then you should create a new source directory for that document under <ARTISYNTH\_HOME>/doc, and place the relevant .tex files there.

#### <span id="page-11-0"></span>**4.1 Creating and Updating the Makefiles**

You should also create a Makefile in the new directory. This is most easily done by copying an existing Makefile from a similar document, and replacing the names of the source files. Note that many of the commands and variables are predefined in the file Makedefs, included from <ARTISYNTH\_HOME>/doc.

You should also update the Makefile in <ARTISYNTH\_HOME>/doc, so that it is aware of the new document subdirectory. Most likely this will just require adding the name of the new source directory to the variable SUBDIRS.

## <span id="page-11-1"></span>**4.2 Updating the InfoCenter**

Adding a new document will also require updating the configuration for the InfoCenter (Section [6\)](#page-11-4), so that the InfoCenter knows about it and can add it to its table of contents. See the section "Adding a New Document" in the file

```
<ARTISYNTH_HOME>/doc/INFOCENTER_README
```
#### **4.3 Updating the ArtiSynth website**

The ArtiSynth website provides links to the various manuals and guides (including PDF, HTML, and InfoCenter). These should be updated to provide links to any new documentation, particularly on the main documentation page at [www.artisynth.org/doc.](https://www.artisynth.org/doc)

# <span id="page-11-3"></span>**5 Images, IDraw and Xfig**

As mentioned in Section [3.5,](#page-8-0) LaTeXML generally requires image files of type .png, .jpg, .pdf or .eps (encapsulated PostScript), while latex requires image files of type .eps. The Makefiles provide default commands to automatically create .eps files on demand from .png, .jpg, or .pdf files, using the ImageMagick convert program.

A number of document illustrations are produced using the Interviews IDraw graphics application, and stored as .idr files. A default Makefile command automatically converts these to .eps (by a simple copy operation since .idr files are themselves encapsulated PostScript).

In addition to raw image files, the Linux program [Xfig](http://www.xfig.org) is used to create both diagrams and annotated images that are marked up with explanatory text and graphics. Files produced by xfig use the extension .fig, and are also stored in the images directory as image "source" files. External images can be imported into Xfig; these are *not* stored in the .fig file but are stored externally in their original image file.

#### Important:

Be careful about deleting image files that do not appear to be referenced in the documentation: they may in fact be referred to by a .fig file. To determine the image file associated with an imported Xfig image, select the "Edit" tool within Xfig and click on the image object. This will create a properties panel that displays the file.

# <span id="page-11-4"></span>**6 Eclipse InfoCenter**

Eclipse InfoCenter is the subsystem of the [Eclipse IDE](https://www.eclipse.org) that allows a user to view and navigate help information via a web browser. A useful feature is that an InfoCenter can be run in a standalone configuration to supply documentation for a particular project.

In particular, all of the ArtiSynth manuals and guides are available online through an InfoCenter, running on the ArtiSynth web sever, via the URL [www.artisynth.org/doc/info.](https://www.artisynth.org/doc/info) This is achieved by running an InfoCenter server process on the ArtiSynth webserver. Details on how this process is configured and run are provided in the file

<ARTISYNTH\_HOME>/doc/INFOCENTER\_README

HTML files for InfoCenter are built by LaTeXML as described in Section [8.1,](#page-13-0) in response to the make infocenter or make INFOCENTER commands (Section [2.2.2\)](#page-3-2). They are then copied into the HTML documentation directory on the ArtiSynth webserver using make install\_html or make install, as described in Section [2.6,](#page-5-2) from which they can be accessed by the InfoCenter server process.

# <span id="page-12-0"></span>**7 External Software Required**

The following summarizes the external software that is needed for generating or modifying ArtiSynth documentation:

- *LaTeX*, which is widely available for Linux, Windows, and MacOS systems.
- *GNU make*, which is standard on Linux and MacOS systems, and can be installed on Windows systems as part of the [Cygwin](http://www.cygwin.com) Unix emulation environment.
- <span id="page-12-1"></span>• *LaTeXML*, which is also available for Linux, Windows, and MacOS systems.

## **7.1 Installing LaTeXML**

LaTeXML [\(dlmf.nist.gov/LaTeXML\)](http://dlmf.nist.gov/LaTeXML/) is a program developed at the US National Bureau of Standards, originally to provide reliable conversion of LaTeX-based mathematical documents into HTML and XHTML. Written in Perl, it translates a .tex file into an XML schema, which is then translated to HTML or XHTML using XSLT. LaTeXML supports a large number of the more commonly used LaTeX packages but does not support them all.

Detailed instructions on installing LaTeXML are available on the website. For the ArtiSynth documentation, version 0.8.0 or higher is required (note that some pre-built releases may not provide versions this recent); at the time of this writing, the latest version is 0.8.2. The installation instructions also describe the required prerequisite software, which includes Perl, [ImageMagick,](http://www.imagemagick.org) and a few support packages for Perl.

Although the pre-built releases may not provide the required 0.8.0 version, it may be useful to first install a rebuild release anyway, in order to ensure installation of the prerequisite software (such as the Perl packages and ImageMagick). Then the pre-built release can be uninstalled, leaving the prerequisites in place, and a more recent version can be installed, perhaps from a source tarball or GitHub. For example, on MacOS, if you have [MacPorts](http://www.macports.org) installed, you can install a pre-built release using

> sudo port install LaTeXML

This may take a while, but it will install all necessary prerequisites including Perl, LaTeX, and ImageMagick. You can then uninstall LaTeXML itself, and install directly from GitHub, using a command sequence like this:

```
> sudo port uninstall LaTeXML
> git clone https:// github.com/brucemiller /LaTeXML.git
> cd LaTeXML
> perl Makefile .PL
> make
> make test
> sudo make install
```
# <span id="page-12-2"></span>**8 Local Customizations**

Customization of the LaTeX/LaTeXML environment is limited to the following:

- Providing an Artisynth-specific CSS style sheet for the HTML output. This is called artisynth.css and is located in doc/style.
- Providing a .tex input file, artisynthDoc.tex, that imports the necessary packages, sets up the page layout, and defines the \javaclass and \javamethod commands (Section [3.6.1\)](#page-9-0) and the sideblock environment (Section [3.4\)](#page-7-2). This file is located in doc/texinputs, along with other input files that are not likely to be part of a standard LaTeX installation.
- Postprocessing the HTML produced by LaTeXML to both fill in Javadoc links, and fix a few things, including malformed blank lines in the lstlisting environment, and the presence of certain unicode characters. This is accomplished using the Perl scripts setJavadocLinks and fixLatexmlOutput located in <ARTISYNTH\_HOME>/bin and described in detail below.

## <span id="page-13-0"></span>**8.1** setJavadocLinks **script**

set JavadocLinks is a Perl script located in <ARTISYNTH\_HOME>/bin that postprocesses either PostScript or HTML files to correctly set the URLs for Javadoc links specified by the \javaclass and \javamethod commands (Section [3.6.1\)](#page-9-0). These commands insert a place holder link in the PostScript or HTML output of the form

```
@JDOCBEGIN/<classOrMethodName>@JDOCEND
```
This is then processed by setJavadocLinks, which is typically invoked as follows:

> setJavadocLinks --jdocDir <jdir> --jdocUrl <jurl> --docBase <dbase> <input>

For each placeholder link, the script parses the corresponding Javadoc HTML file (located relative to the directory specified by  $-\text{jdocDir} \leq \text{jdir}$ ) to determine how to transform it into a correct URL. This includes: converting '.' characters to '/' characters, prepending the appropriate root link for the Javadocs (such as http://www.artisynth.org/doc/javadocs, as specified by the  $-$ -jdocUrl <jurl> option), and, in the case of methods, finding and appending the appropriate suffix to locate the method within the class's Javadoc file.

set JavadocLinks also sets the correct URL for other ArtiSynth manuals specified using the \artisynthManual command. This command inserts a placeholder link in the PostScript or HTML output of the form

```
@ARTISYNTHDOCBASE/docpath/docname.html
```
for HTML files, and

```
https://www.artisynth.org/@ARTISYNTHDOCBASE/docname.pdf
```
for PDF files. set JavadocLinks then sets the correct URL by replacing @ARTISYNTHDOCBASE with the base URL specified by --docBase <dbase>.

## <span id="page-13-1"></span>**8.2** fixLatexmlOutput **script**

set JavadocLinks is a Perl script located in <ARTISYNTH\_HOME>/bin that postprocesses the HTML output produced by LaTeXML to fix some minor problems. These may include:

- Allowing blank lines to appear in lstlisting output.
- Replacing certain unicode characters that may not render properly in browsers, such as ellipsis, double quotes and backslashes.
- Preventing blank lines from appearing at the beginning of certain text blocks.